# Quick Start Guide

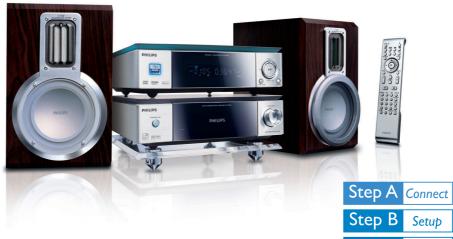

Step C

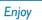

#### What's in the Box?

You should find these items upon opening the box.

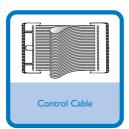

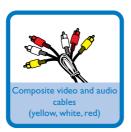

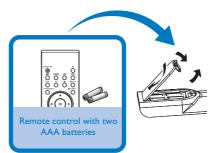

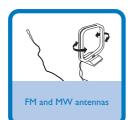

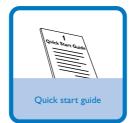

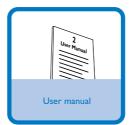

**PHILIPS** 

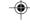

# Step A Connect

#### Tips

- See the User Manual for other TV connection options.
- For connecting to a Progressive Scan TV, refer to the user manual for proper connections and detailed setup.
- Connect the speaker cables.
- Connect the MW and FM antennas.
- 3
- Connect the control cable.
- Connect the composite video and audio cables to a TV.
- Connect the power cords of the system and TV.

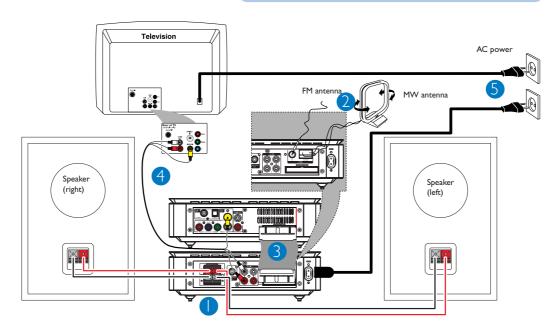

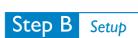

# Setting up the TV

Press **SOURCE** (**DISC** on the remote) to select disc source.

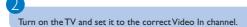

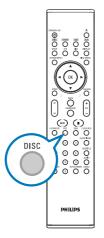

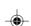

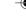

#### Step B Setup

# Setting the clock

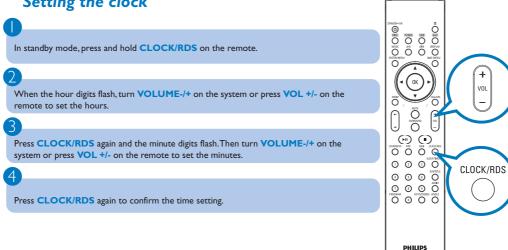

## Setting DVD menu options

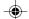

#### **IMPORTANT!**

If the progressive scan feature is activated but the connected TV does not support progressive signals or the cables are not connected accordingly, see the user manual for proper progressive scan setup or deactivate the progressive scan feature as below:

- 1) Turn off your TV progressive scan mode or turn on to interlaced mode.
- 2) Press SYSTEM MENU on the remote to exit the system menu and then DISC and "1" to exit progressive scan.

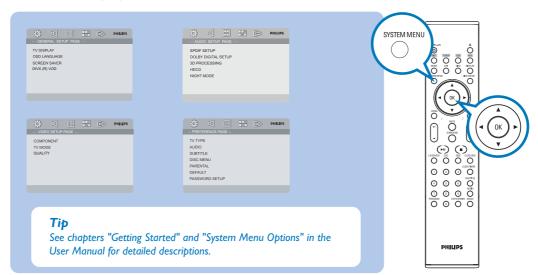

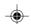

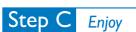

### Playing a disc

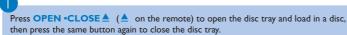

→ Make sure the label side of the disc is facing up.

2

Playback will start automatically. If not press ► II.

3

To stop playback, press PRESET-/■ (■ on the remote).

## Programming and tuning to radio stations

Press **SOURCE** (**TUNER** on the remote) to select tuner source.

Press **PROGRAM** on the remote for more than two seconds to program all available stations in order of waveband.

Press PRESET+/- (◀ / ▶ on the remote) until the desired preset station is displayed.

# Playing a USB mass storage device

With the Hi-Fi system, you can use USB flash memory (USB 2.0 or USB1.1), USB flash players (USB 2.0 or USB1.1), memory cards (requires an additional card reader to work with this Hi-Fi system).

Insert the USB device's USB plug into the socket 💝 on the set.

Press **SOURCE** once or more (or **USB** on the remote control) to select **USB**.

Play the USB's audio files as you do with the albums/tracks on a CD,

#### Тiр

Detailed playback features and additional functions are described in the accompany owner's manual.

Notes for remote control:

First, select the source you wish to control by pressing one of the source select keys on the remote control (DISC or TUNER, for example).

MPB REDIVE

Then select the desired function (►II, ►I for example).

PDCC-JS/JW-0725